## **INSTRUCTIVO INSTALACIÓN DE ULTIMAKER CURA (PARTE 1)**

**Ul�maker Cura es un so�ware que permite generar simulación de una impresión de una pieza en 3D y además genera los códigos numéricos para su posterior fabricación mediante una impresora 3D.**

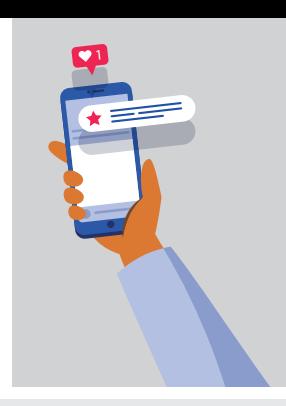

Este instructivo tiene como finalidad entregar indicaciones para instalar este software en sistemas **opera�vos como Windows 64 bit, MacOS 64 bit y Linux 64 bit.** 

# **SECUENCIA DE INSTALACIÓN DEL PROGRAMA**

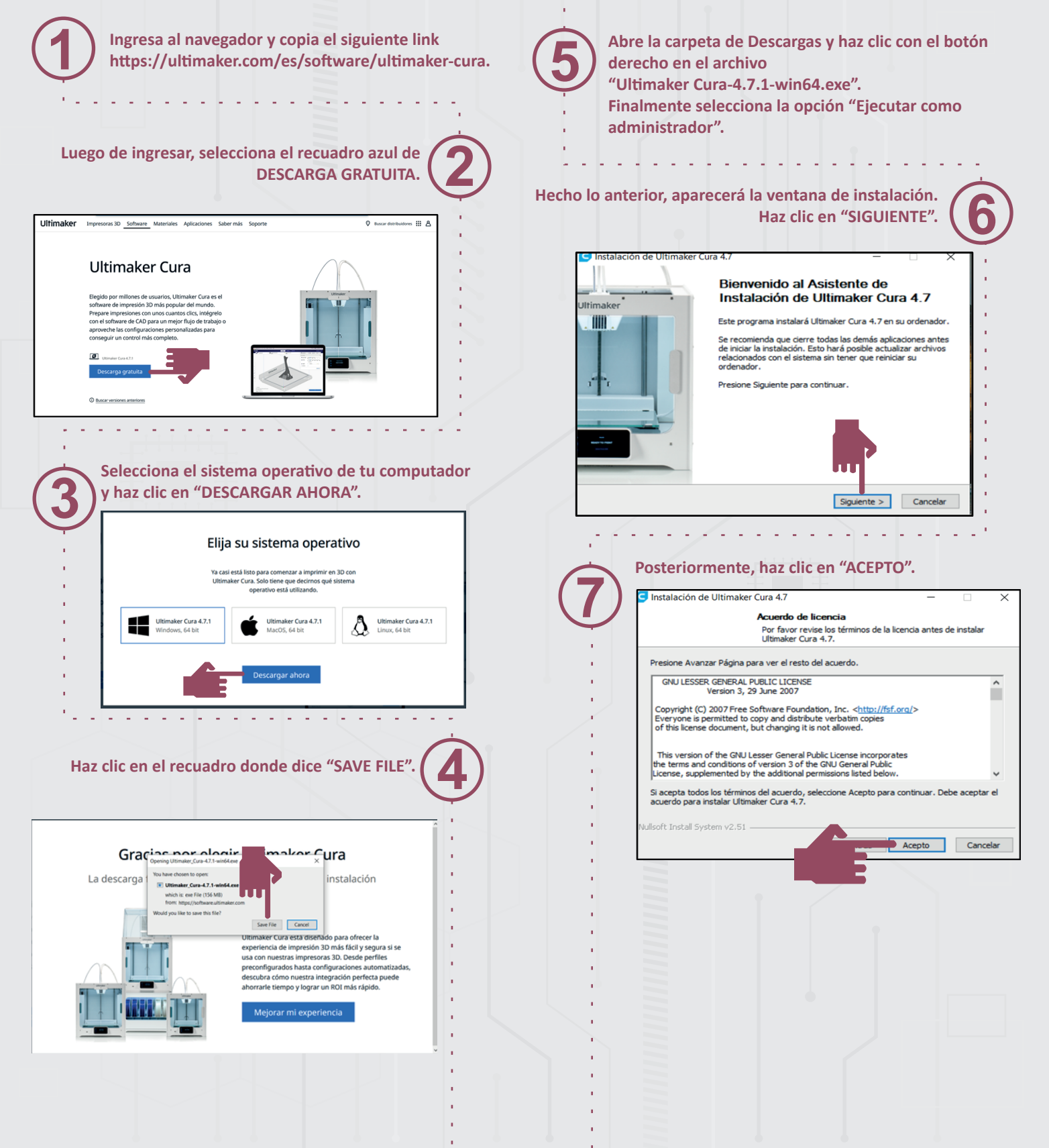

### **INSTRUCTIVO INSTALACIÓN DE ULTIMAKER CURA (PARTE 2)**

**Ul�maker Cura es un so�ware que permite generar simulación de una impresión de una pieza en 3D y además genera los códigos numéricos para su posterior fabricación mediante una impresora 3D.**

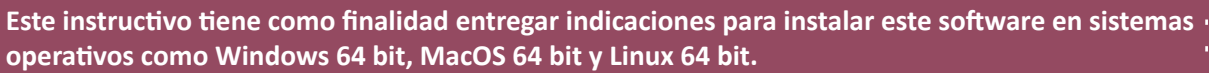

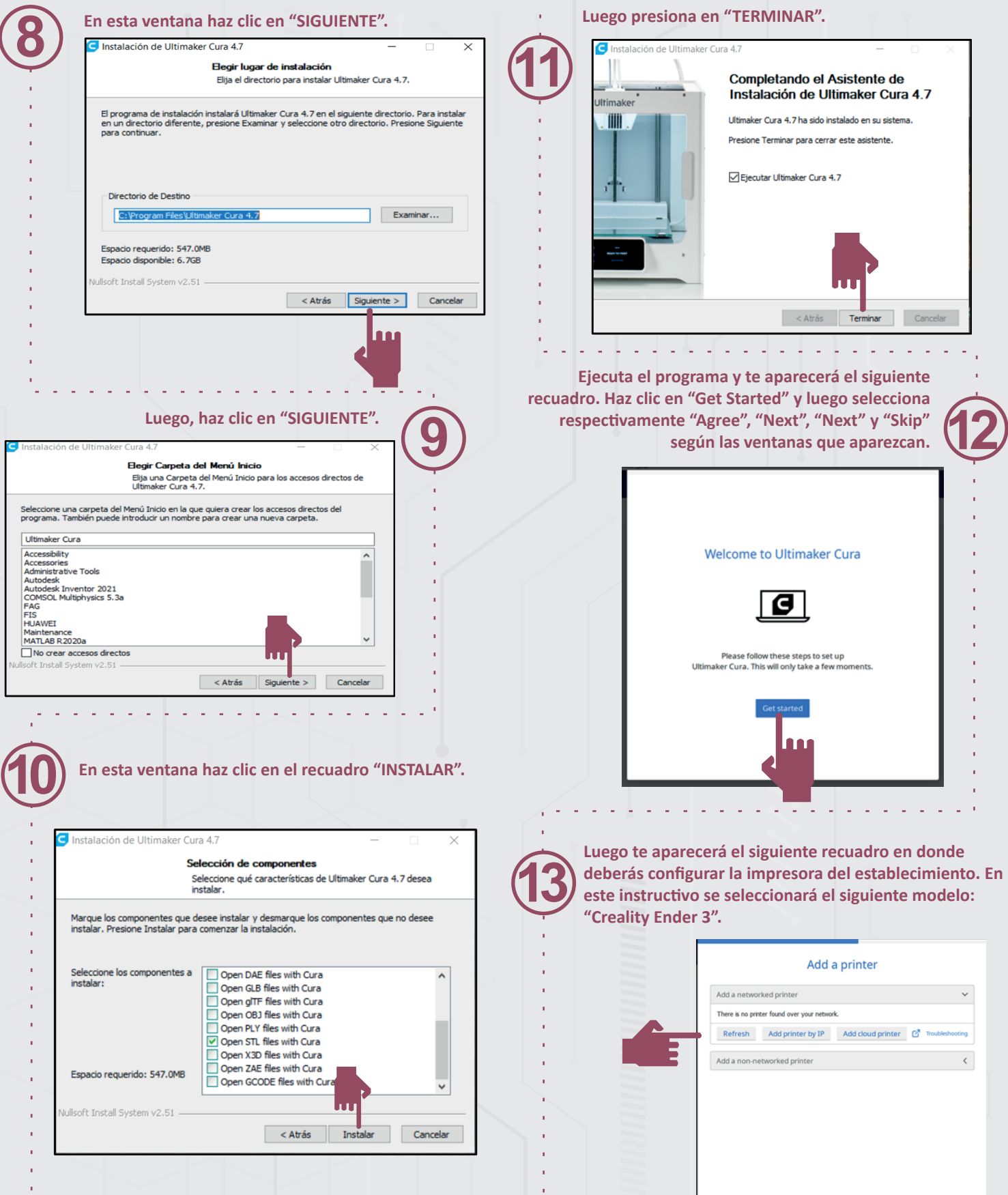

#### **INSTRUCTIVO INSTALACIÓN DE ULTIMAKER CURA (PARTE 3)**

**Ul�maker Cura es un so�ware que permite generar simulación de una impresión de una pieza en 3D y además genera los códigos numéricos para su posterior fabricación mediante una impresora 3D.**

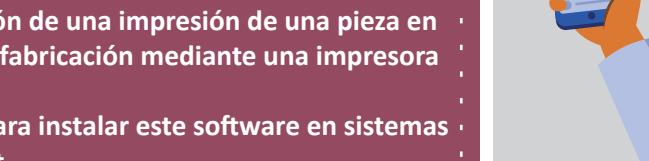

**Solo haz clic en "Next".**

**Al seleccionar "Creality Ender 3" aparecerá el siguiente recuadro que viene determinado con las configuraciones.** 

**15**

Este instructivo tiene como finalidad entregar indicaciones para instalar este software en sistemas **opera�vos como Windows 64 bit, MacOS 64 bit y Linux 64 bit.** 

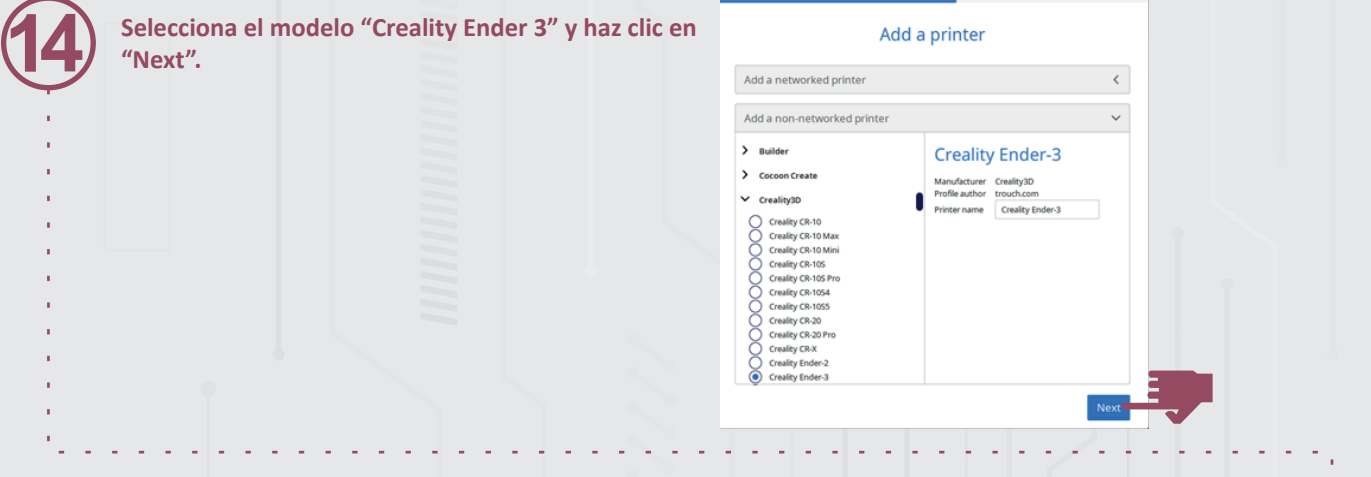

**Machine Settings** 

#### **Creality Ender-3**

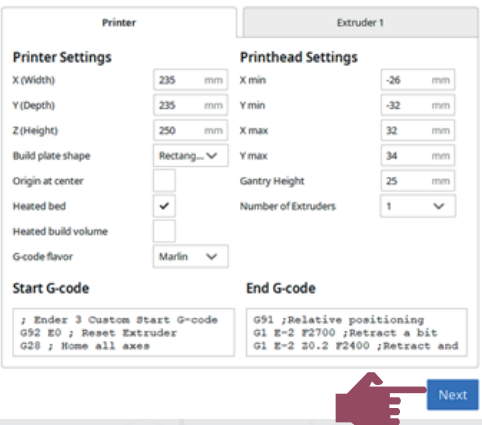

**Finalmente, se abrirá el programa con la ventana de impresión, lo que indica que está listo para 16 usarse. Ultimaker Cura** PREPARE PREVIEW **MONITOR** Creality Ender-3 Generic PLA Standard Quality - 0.2mm 図 20% Ki On ÷ Off /  $\bullet\ \# \ \sigma \ e \ \sigma$